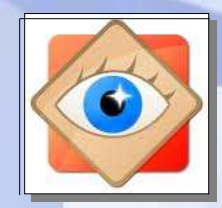

FastStone Image Viewer

**Stone Image** 

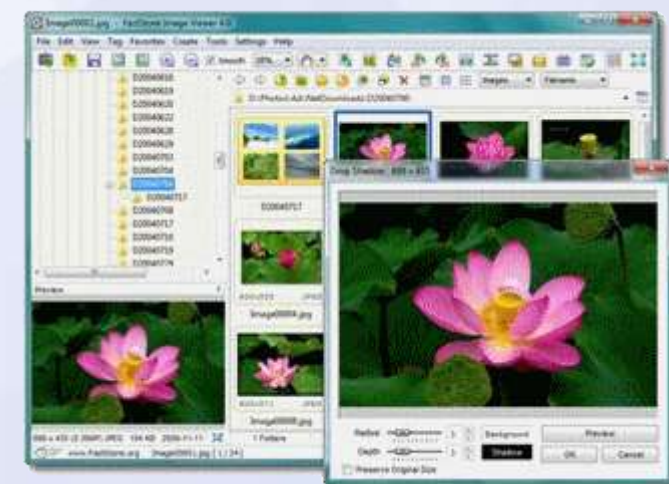

**FastStone** 

# **Je corrige les yeux rouges**

Lorsqu'une photo est prise au flash, les yeux peuvent apparaître rouges

C'est la couleur de la rétine parcourue par les vaisseaux sanguins

les logiciels permettent de corriger ce défaut en remplaçant le rouge par du noir

nota : intégration de cette fonction dans l'appareil photo

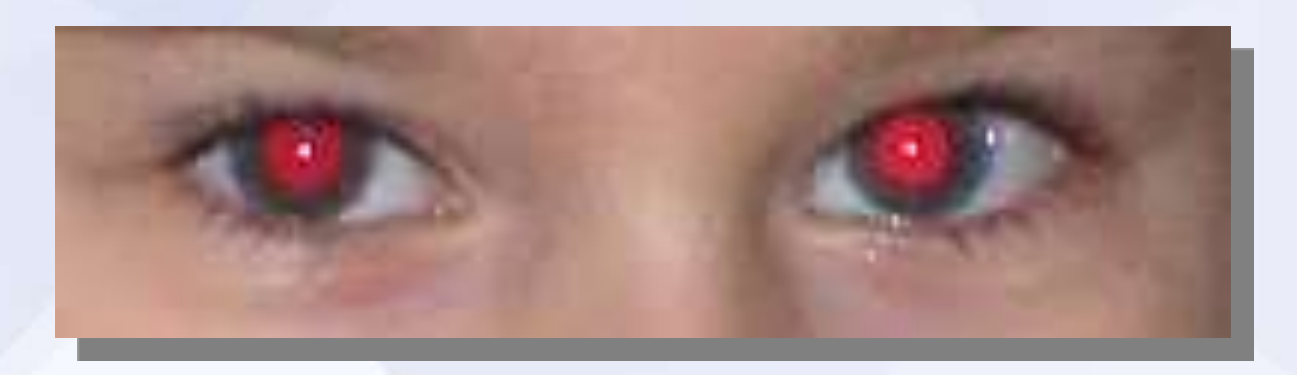

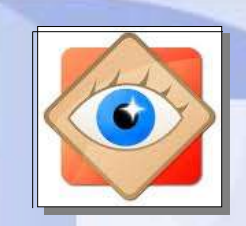

*Par un double clic sur la photo à corriger, l'afficher en fenêtrage*

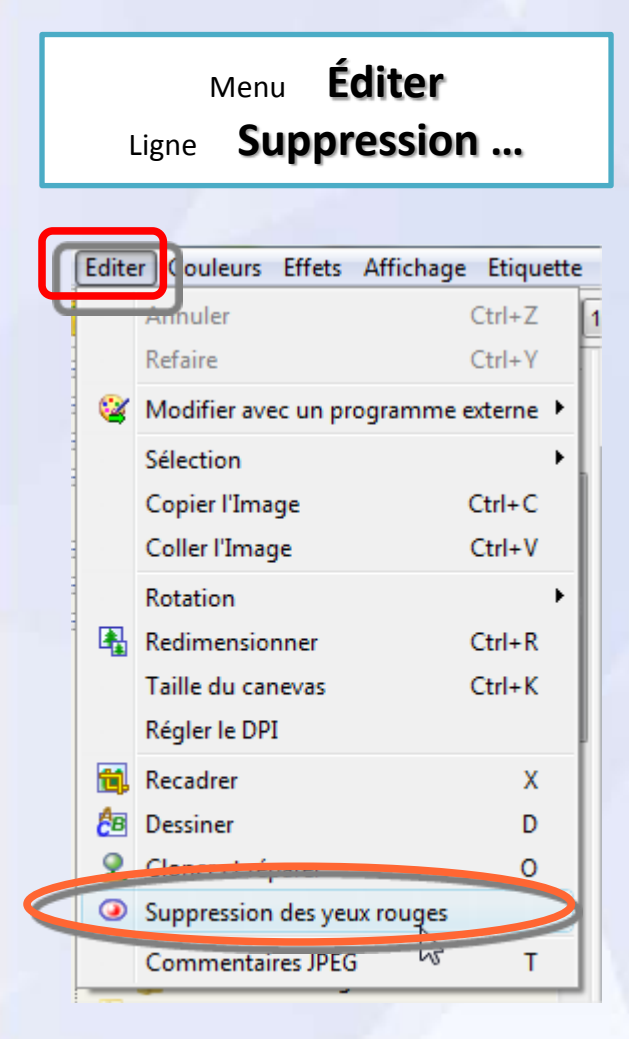

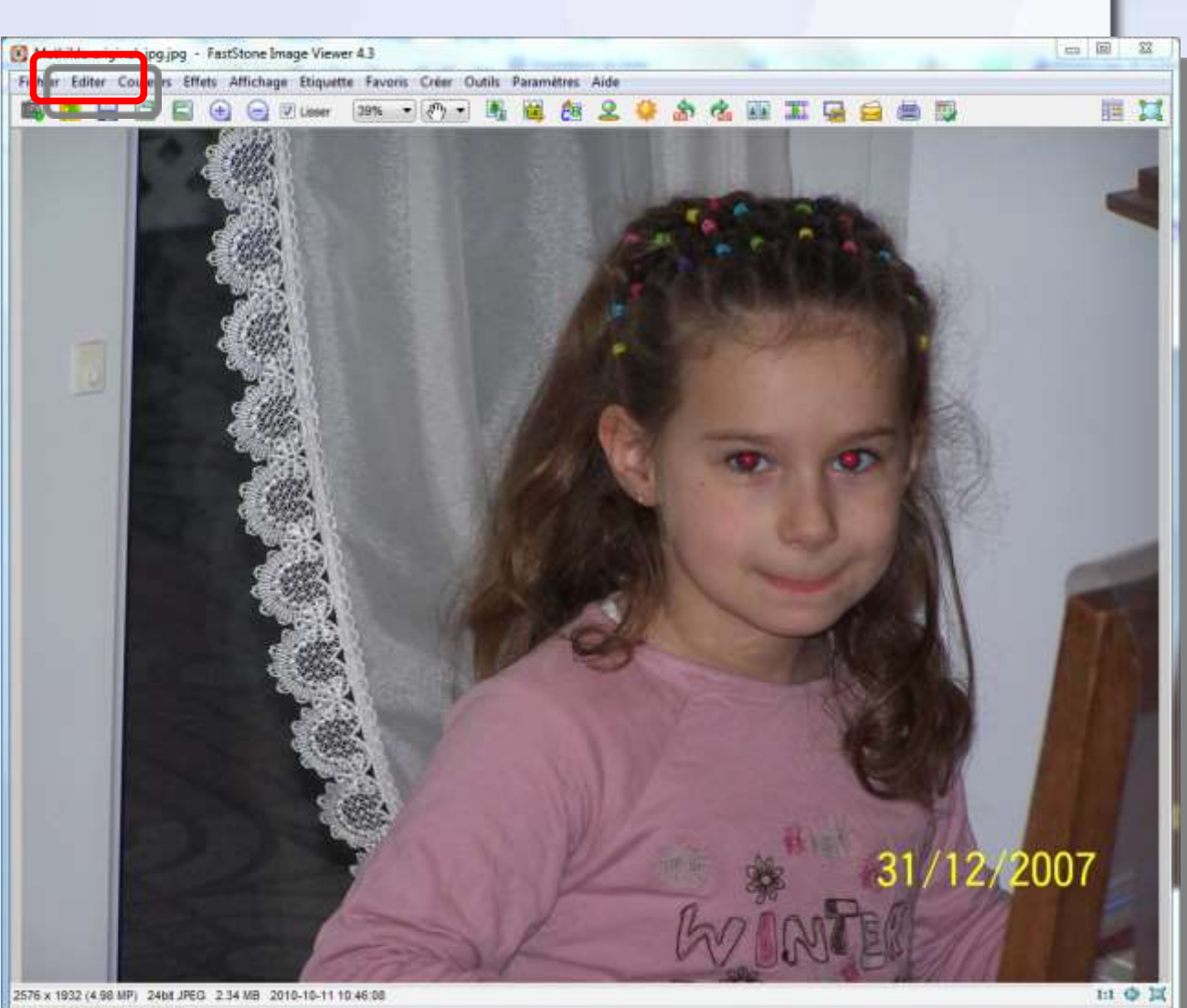

Mathide original, jpg.jpg [1/71]

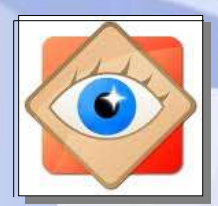

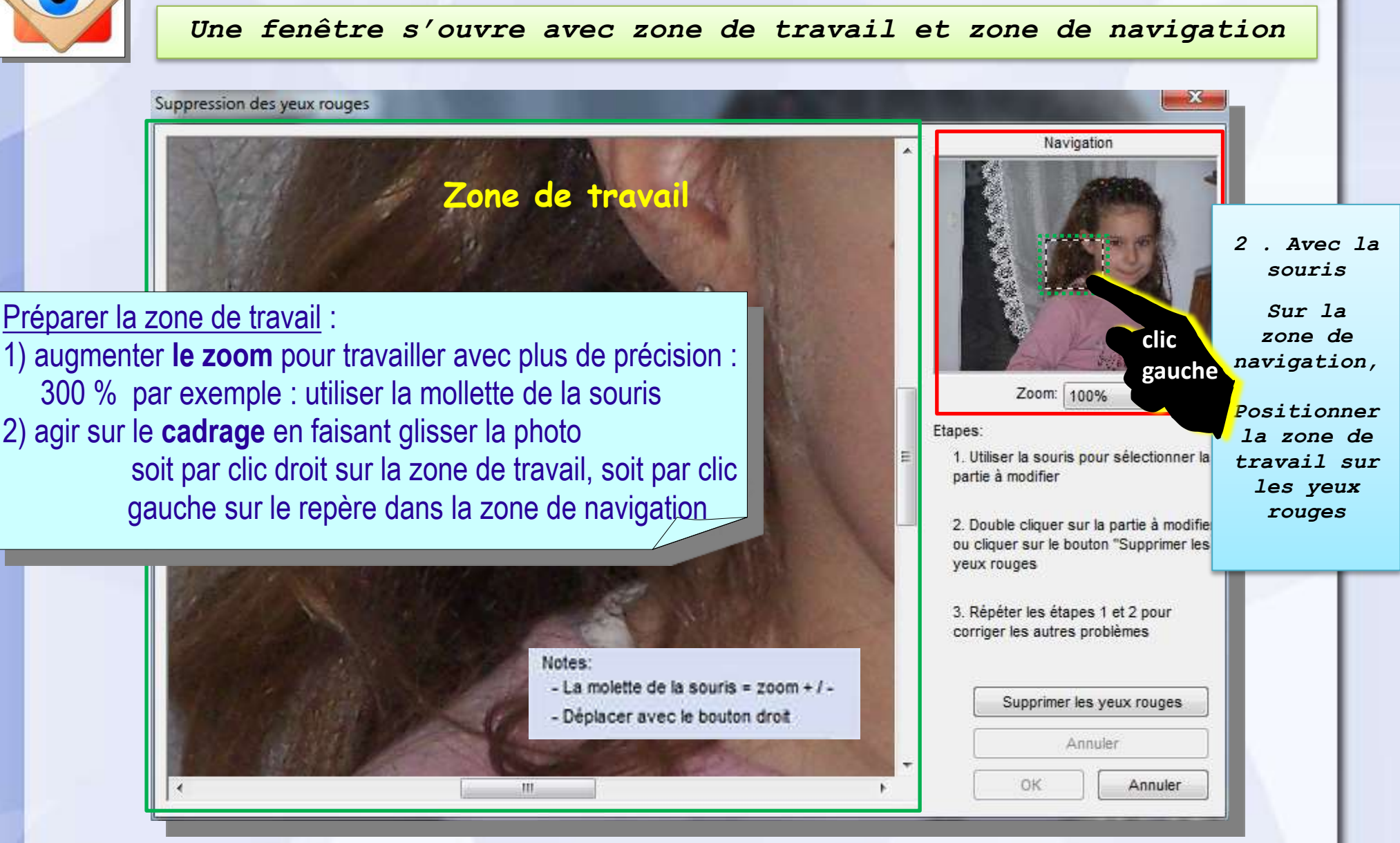

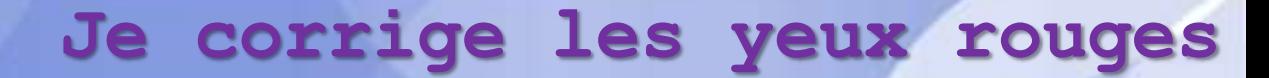

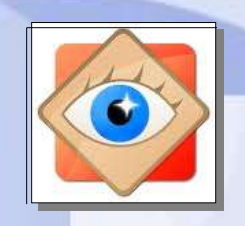

#### $\mathbf{x}$ Suppression des yeux rouges Navigation Zoom: 300%  $u$ <sub>u</sub>es: 1. Utiliser la souris pour sélectionner la partie à modifier **clic** 2. Double cliquer sur la partie à modifier gauche **1.** cliquer au centre de l'œil ; maintenir le clic 2. s'éloigner du centre pour englober la zone à traiter<br>3. lâcher le clic lâcher le clic un ovale est tracé $\overline{\phantom{a}}$ OK Annuler  $||m||$  $\blacktriangleleft$ F

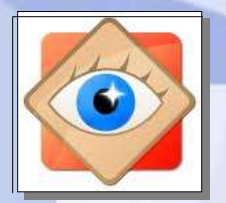

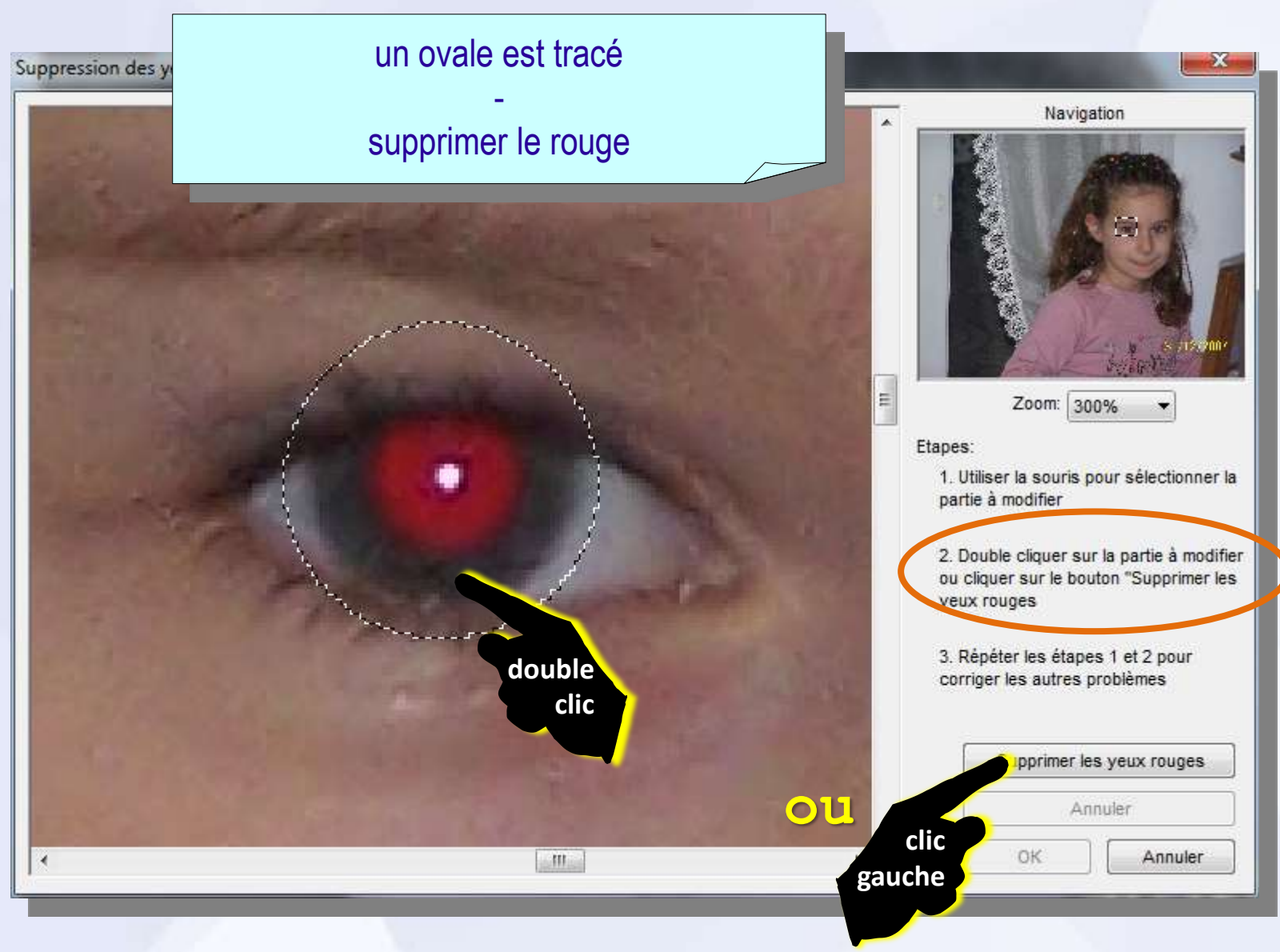

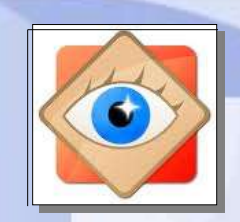

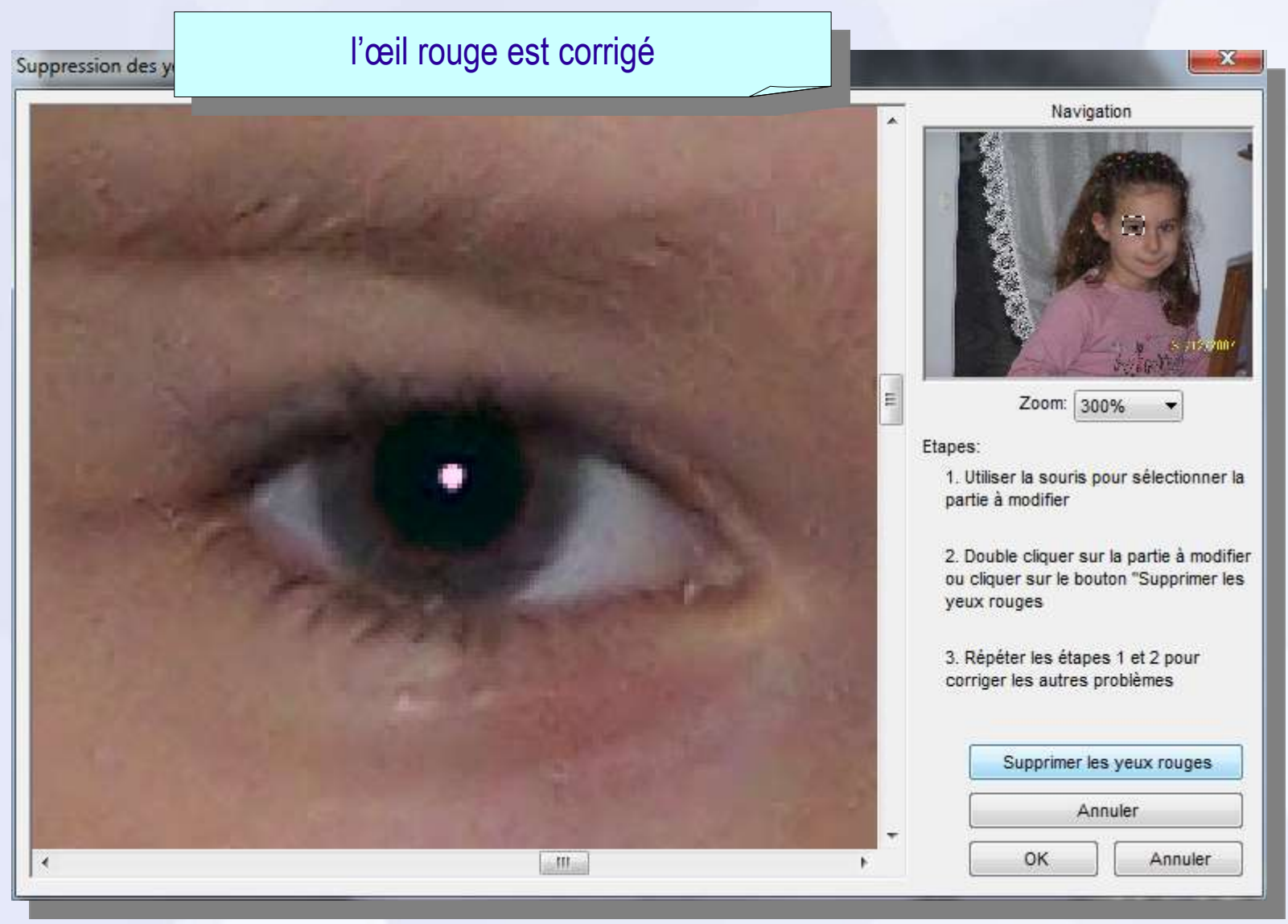

#### A la fin du travail

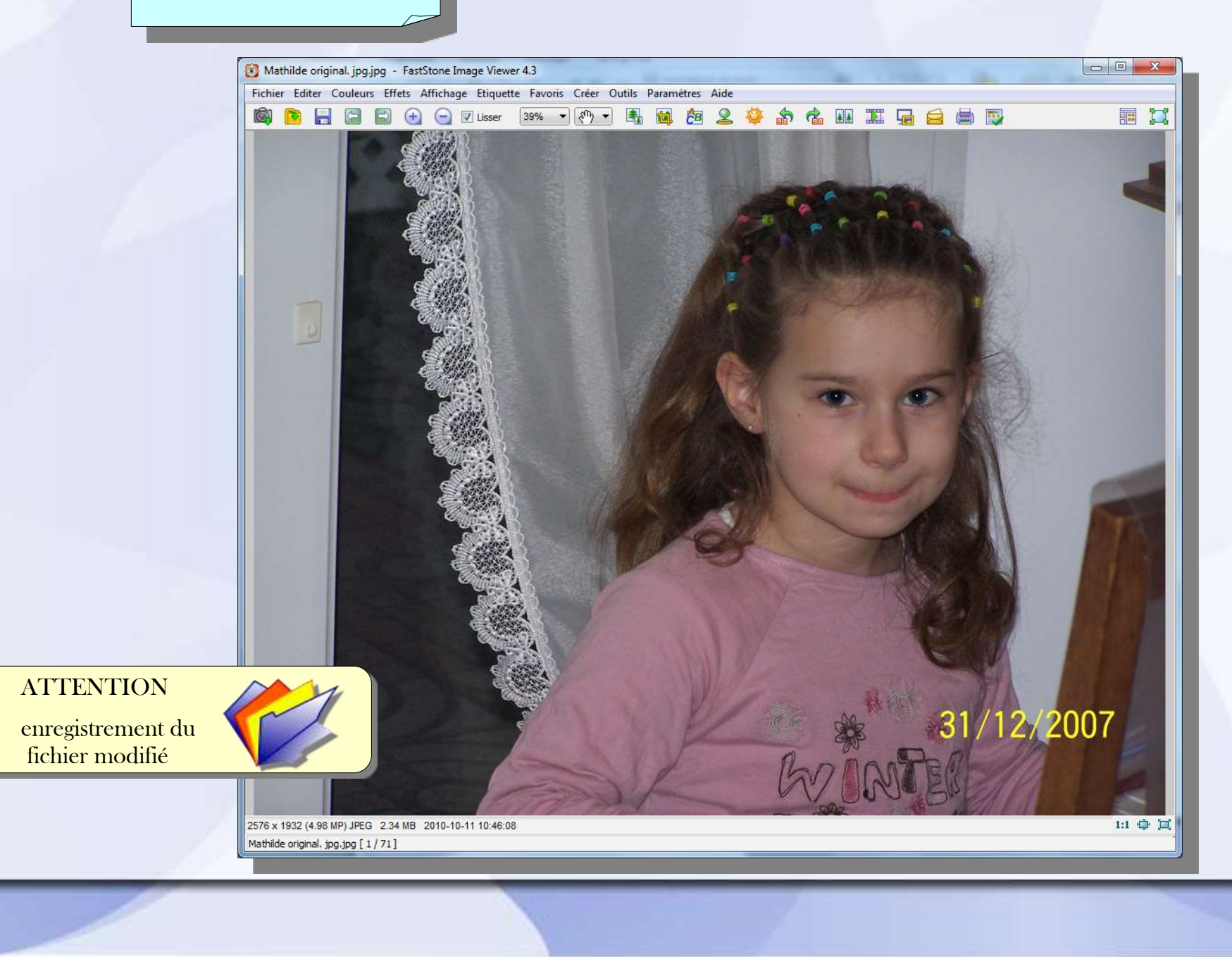